### **EC Coaching Certificate Application Instructions for Application – Spring 2024**

Your application must be completed and submitted online. Please visit the link below to create an account and access the online application.

<https://passport.ucdenver.edu/slate/landing.php?sr=76df60c2-a62e-4f56-808a-567f1452b2a7>

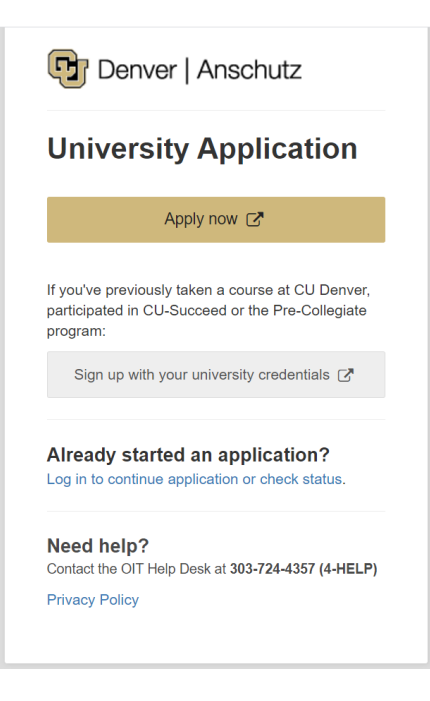

Click "*Apply Now*" to create a new account. Follow all steps to create your account and password. Login to start your application.

- a. Answer a few questions needed and create a password
- b. Click "Create account"
- c. You will receive a pop-up window and an email with your username and prospective student ID number (this is not your permanent student ID)
- d. Click "Continue to application" in the pop-up window
- e. If you close your browser, use the email to sign back in and continue the application

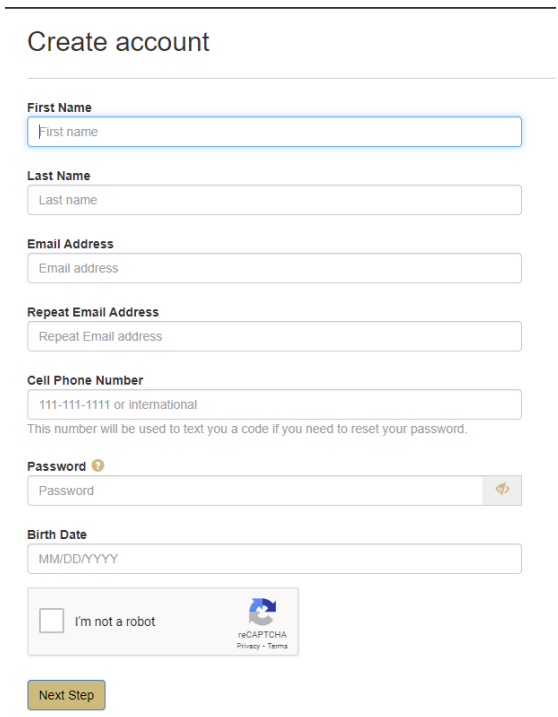

### **OR**

Click "*Log in to continue application or check status*" if you already have an account. Complete the login to open your account.

#### Once you log in, click "*Start New Application*".

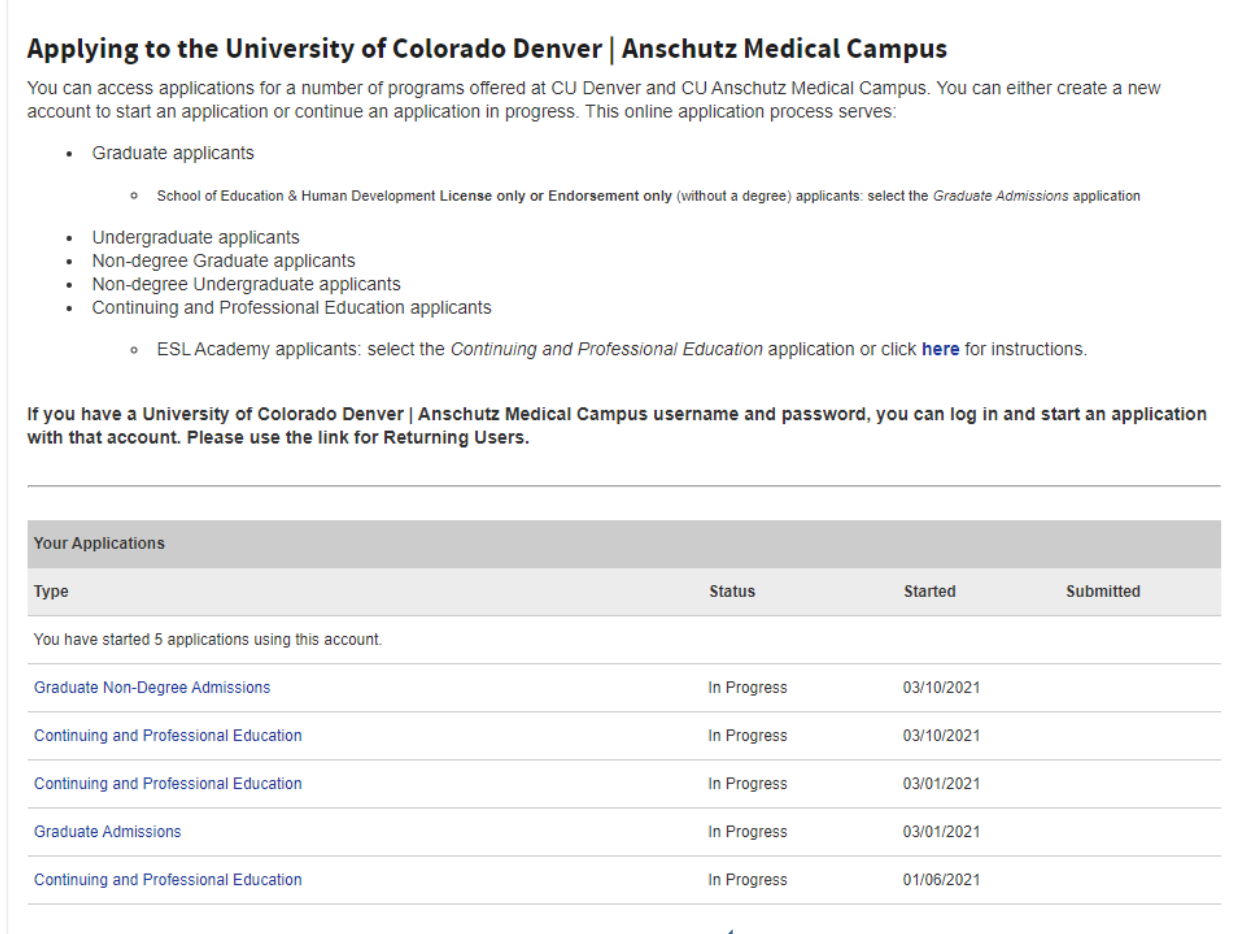

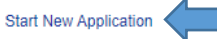

Select "*University of Colorado Denver*" from the first drop down menu Select "*Continuing and Professional Education*" from the second drop down menu Click "*Create Application*"

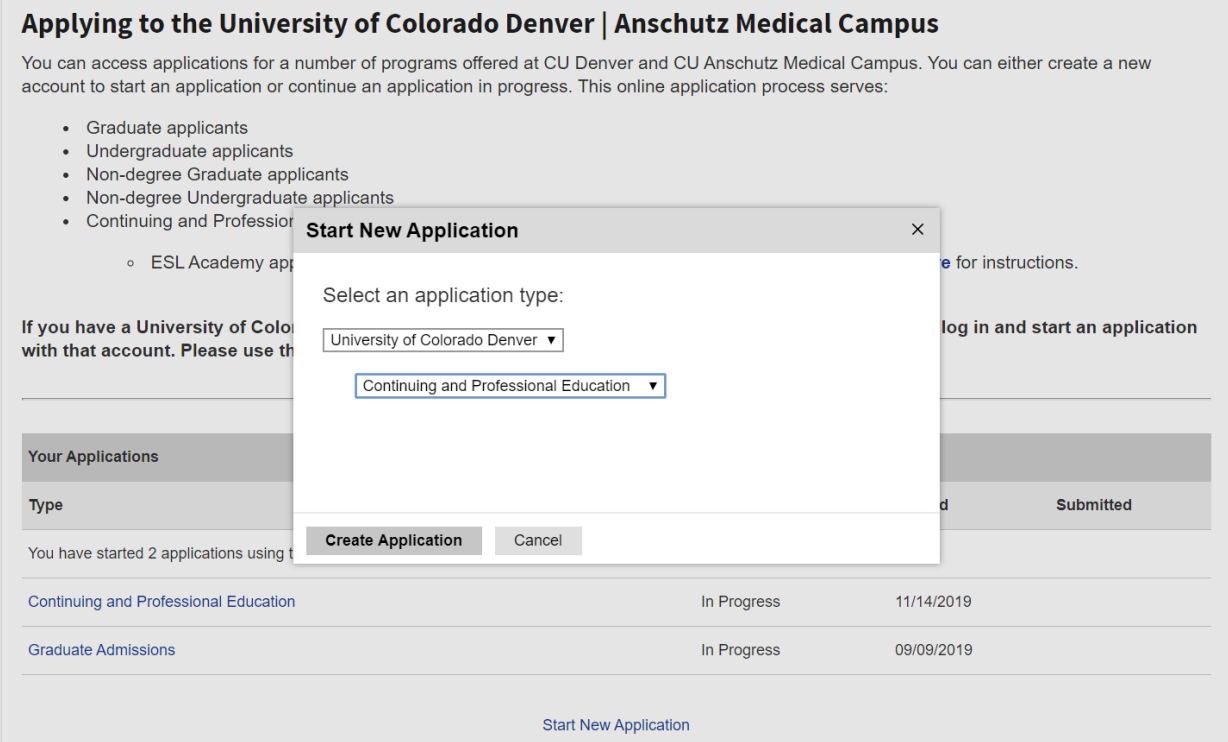

# Select "*Continuing and Professional Education*" (again) within the Application Details

Click "*Open Application*"

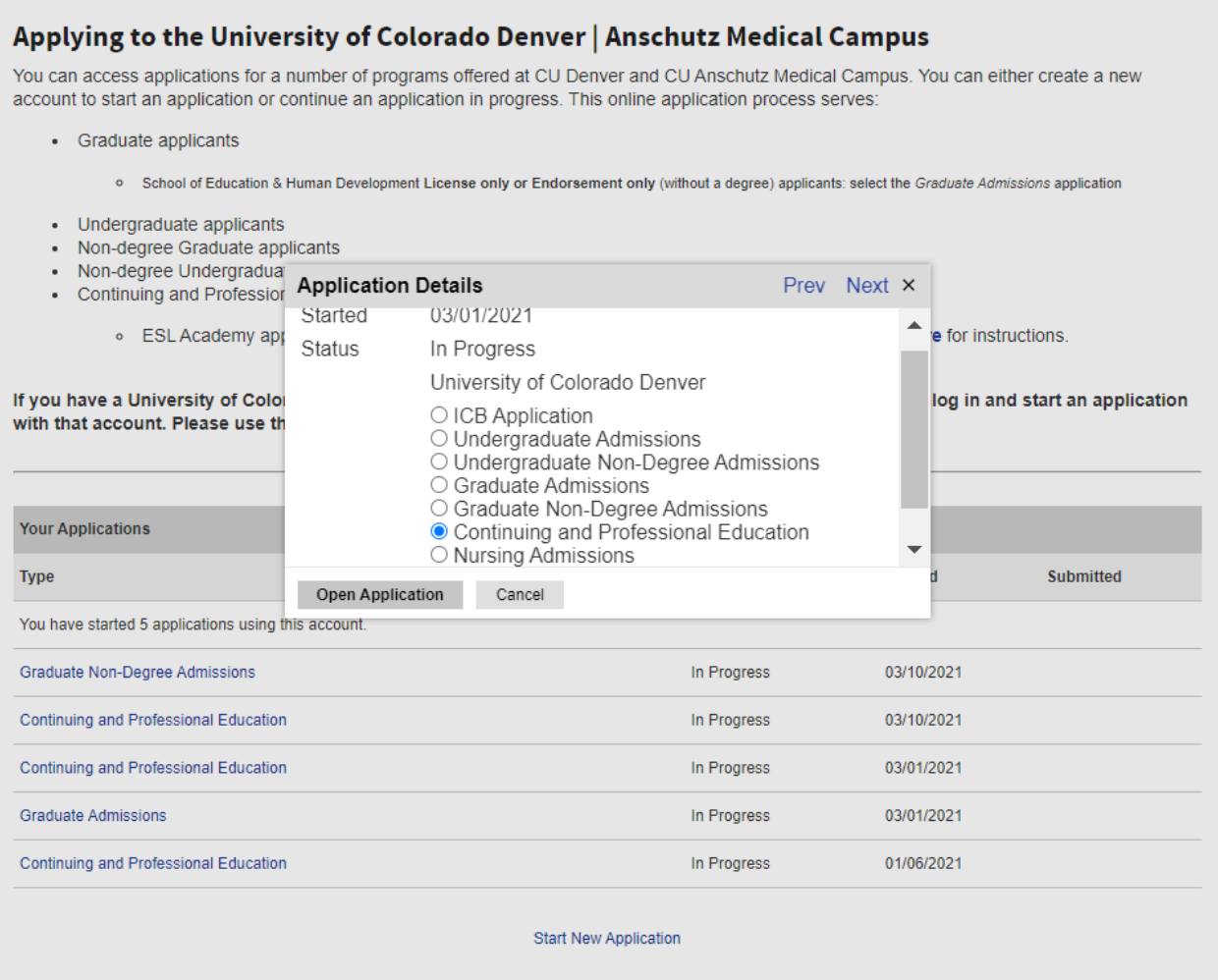

Select "*Yes*" to Are you applying for a School of Education and Human Development certificate? Select "*Graduate Certificate in Early Childhood Education Coaching*" from the drop down menu. Click "*Continue*"

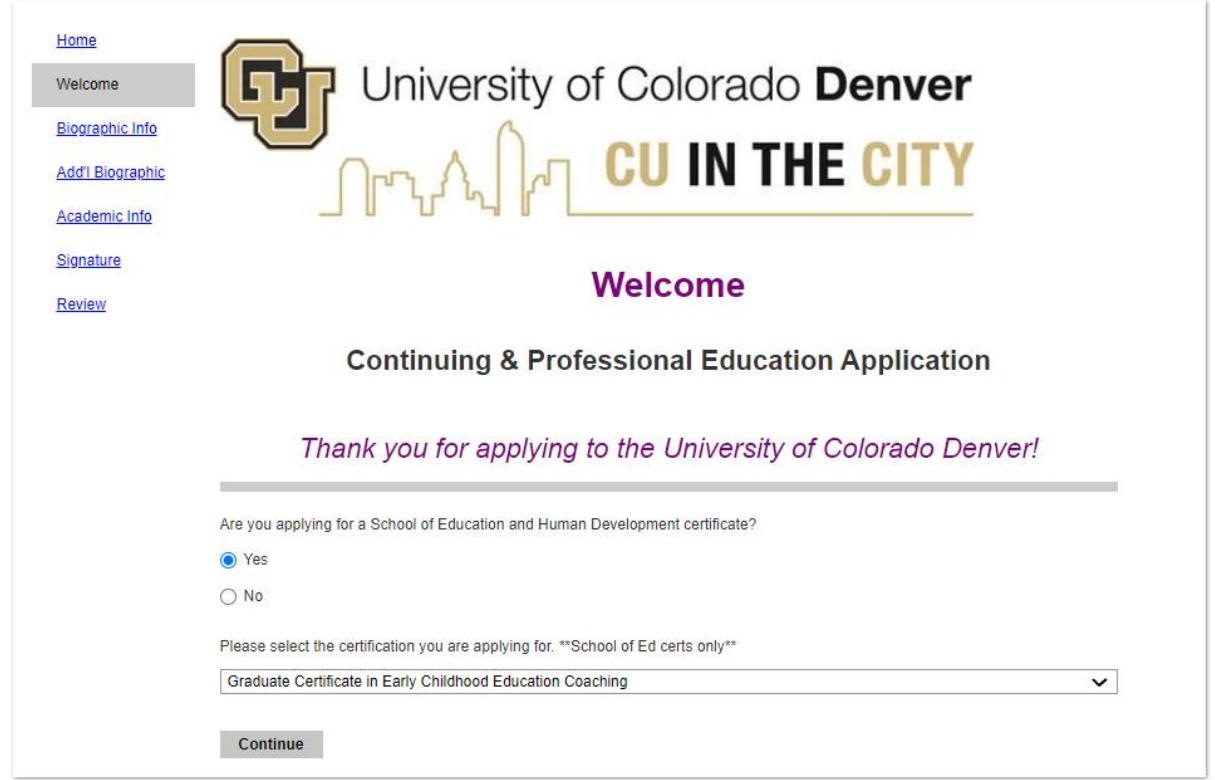

Complete all required fields within the Biographic Information section Click "*Continue*"

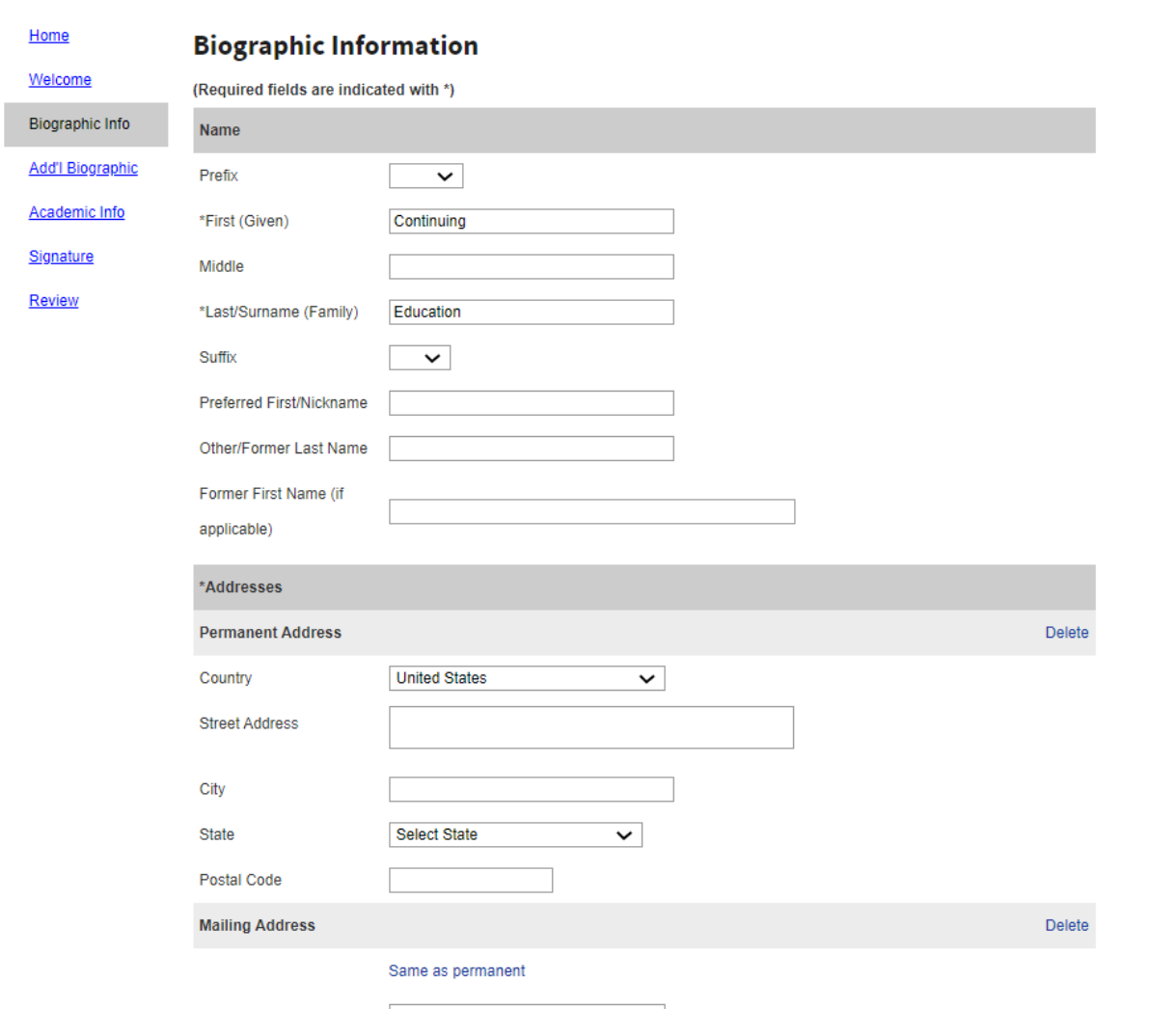

Complete all required fields in the Additional Biographic Information section Click "*Continue*"

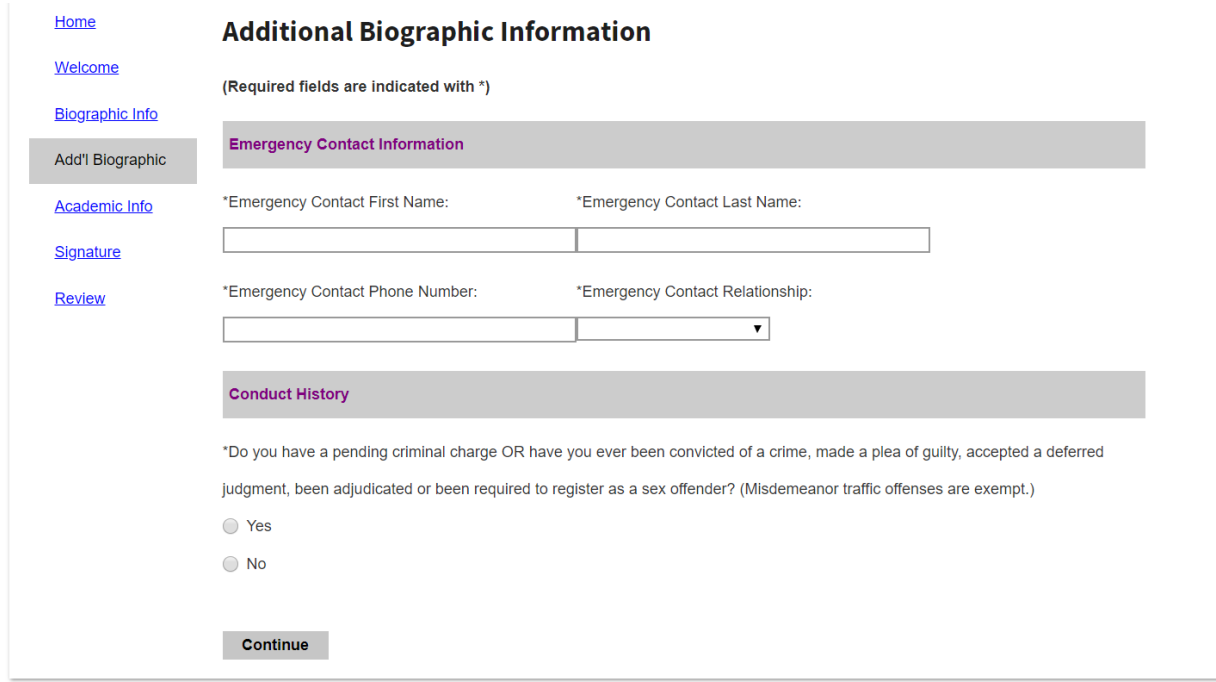

Complete all required fields in the Academic Information section Select "*Fall 2023*" in the Admit Term drop down Click "*Continue*"

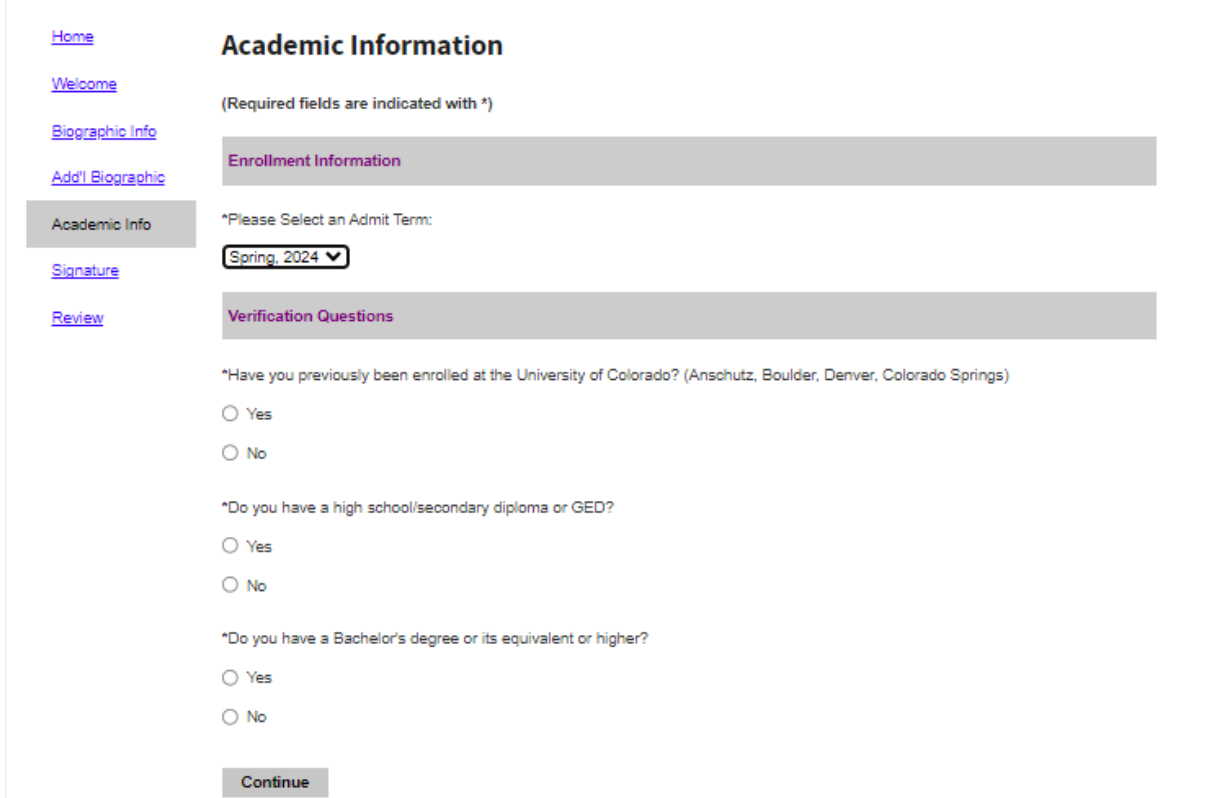

# Complete your signature

Click "*Confirm*"

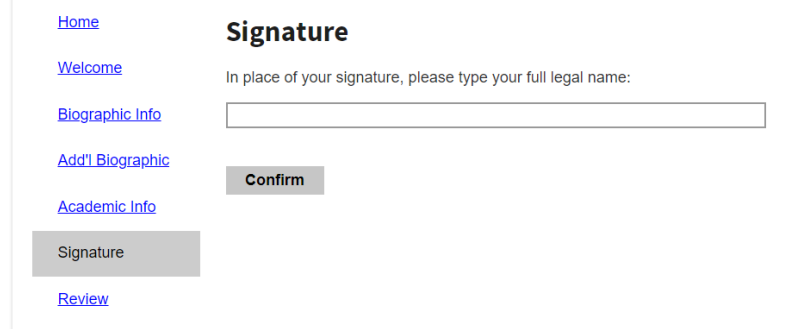

# Complete the Review of your application

Click "*Submit Application*" when your application is complete

Click "*Save for Later*" if you need to leave the application and return later to complete

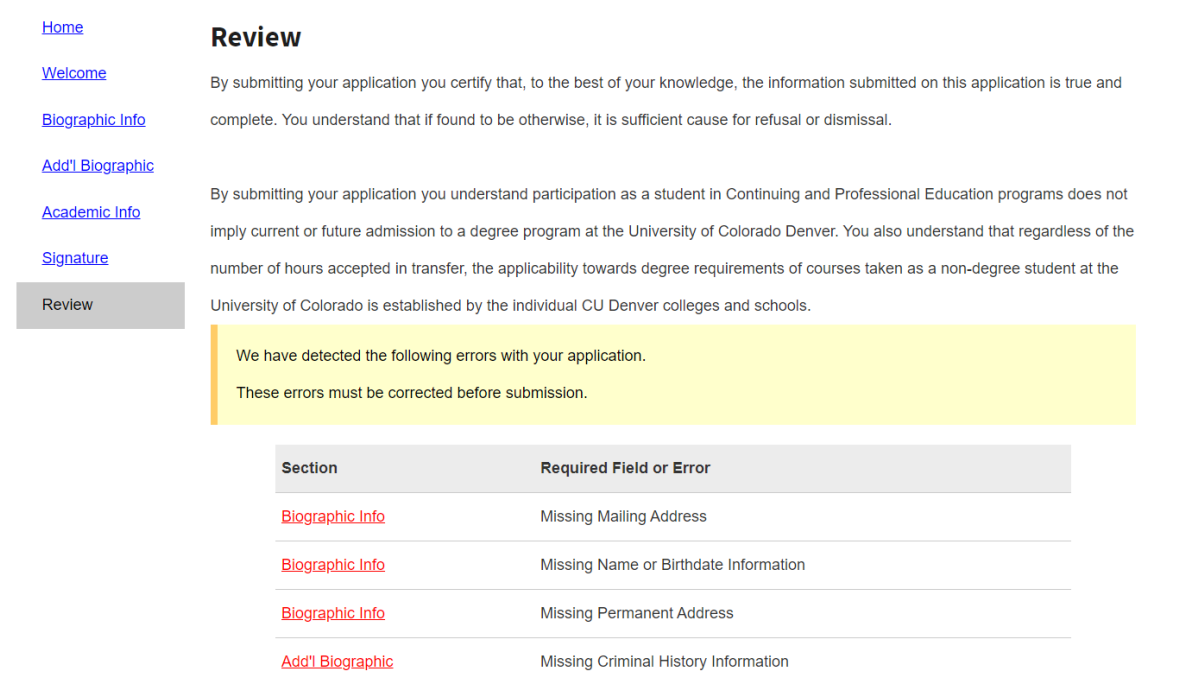